# 基于 Multisim 的电工电子课程教学方法探究

石冰

(宁夏理工学院 机械工程学院 宁夏回族自治区石嘴山市 753000)

摘要:《电工与电子技术基础 2-1》课程具有理论性强、概念多、实践性强、比较抽象的特点,本文提出了用 Multisim 仿真技 术改变传统的教学模式,即将 Multisim 仿真技术融入到课堂教学中,通过仿真演示、学生动手操作及设计电路,使课堂教学和仿真 技术相结合,让学生在课堂上实现"做中学",把理论知识和实践教学很好的结合在一起,加深对课堂内容的理解和掌握。

关键词: Multisim 仿真; 电路设计; 实践教学

Research on teaching method of electrical and electronic course based on Multisim

Shibing

College of mechanical engineering, Ningxia Institute of Technology Shizuishan City, Ningxia Hui Autonomous Region 753000

Abstract: the course "Fundamentals of electrical and electronic technology 2-1" has the characteristics of strong theory, many concepts, strong practicality and relatively abstract. This paper proposes to use Multisim Simulation Technology to change the traditional teaching mode, that is, to integrate Multisim Simulation Technology into classroom teaching, to combine classroom teaching and simulation technology through simulation demonstration, students' hands-on operation and circuit design, so that students can realize "learning by doing" in the classroom, Combine theoretical knowledge with practical teaching to deepen the understanding and mastery of classroom contents.

Keywords: Multisim Simulation; Circuit design; Practical teaching

## 1.背景及意义

《电工与电子技术基础 2-1》课程是非电类专业的基础课,在 教学过程中需要理论联系实践,课程的授课需要对电路进行分析"1, 如何在一个完整而复杂的电路中对电路的每条支路和每个元件的 电流和电压做出分析是本门课程的核心内容。目前的课堂教学过程 中,老师多以理论讲授为主,中间穿插习题的讲解或采用多媒体课 件进行授课,学生对于电路的分析停留在理论层面上,无法分析实 际的复杂电路<sup>[2]</sup>,而且由于在准备实验时电路元器件无法做到全覆 盖,学生只能按照准备好的元器件,按照实验手册上的电路,一模 一样的重新复制一遍,无法达到真正分析和理解电路的能力<sup>[3</sup>,如 果能让学生真正自己设计电路,并看到电路的运行结果,会使得学 生对这门课程的理解进入更深层次。但是,将每一个电路都制作成 电路板不仅将耗费大量的人力物力,不利于多个教师在同一时间为 不同班级上课,而且若电路中的任意参数发生变化,则整个电路将 需重新制作。

因此将 Multisim 仿真软件引入课堂教学,在进行理论课堂教学 时,教师可以事先用 Multisim 仿真软件设计好电路,利用教室里的 多媒体设备向学生展示电路运行时的状态和结果,还可以根据需要 灵活地改变电路中的各种参数[4] 。这样可以使学生更加形象具体的 认识到电路的运行状态,进而对基本电路分析理论和方法有了直观 的认知,同时也可以使学生,自行发挥,重新设计电路,使学生在 设计中理解电路中各个参数的运用和测量方法,不仅可以提高学生 的学习兴趣,而且能够增强学生解决实际问题的能力。

(1)优化教学内容,调整理论课程的知识结构、优化教学内 容,新制定课程标准,其内容从电路的基本概念、基本原理和基本 分析方法着手,打牢基础,注重实践应用的教学目标。在教学项目 的选择过程中,通过与企业和工程师交流,将企业实际项目引入到 课程中来,实现教学案例的设计和理论知识的结合,通过 Multisim 软件设计教学案例,使学生不再单一的学习理论知识,在每节课程 中都需要完成教学任务的仿真设计,可以提高学生学习的学习效率 和积极性。

(2)抓住重点,优化教学案例,与企业工程师联合收集实际 工程应用,设计 Multisum 仿真教学案例, 使学生学习得心应手。对 教学任务进行拆解,一般企业实际项目比较复杂,并且涉及相关知 识点较多,需要将实际工程项目拆解成一个个小任务,并与课程内 容相结合,编写"活页"式课程实训教材。通过引入企业实际工程 案例,使学生学到的知识不再脱离企业需求,可以和实践工程很好 的相结合。

(3)针对每个案例,编写"活页"式实训教材,强化学生实 际动手能力,使学生能够举一反三、会利用 Multisum 软件自己设计、 分析和测量电路。采用"活页"式实训教材模式,使学生每节课程 都有事情做,通过动手操作,帮助学生理解课程内容,从而更加积 极主动地掌握电路分析课程的知识。

# 3.教学案例

以实际应用中直流稳压电路为例,分析讲解实践教学过程。直 流稳压电路主要功能是将交流电转换成直流电,具体步骤如图 1 所 示。

2.教学方法的改进

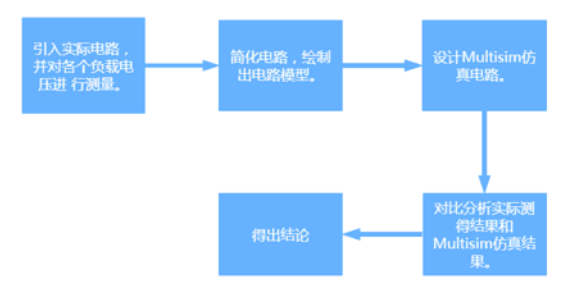

图 1.教学实践案例流程图

图 2 是将直流稳压电路实物和 Multisim 仿真电路进行对比,并 得到测量结果

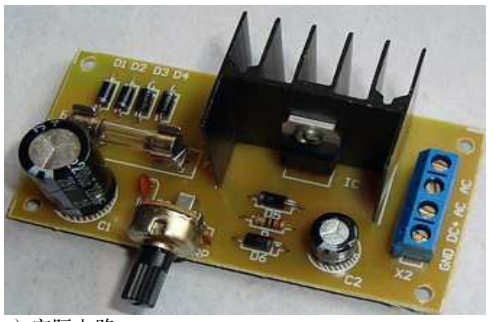

(a)实际电路

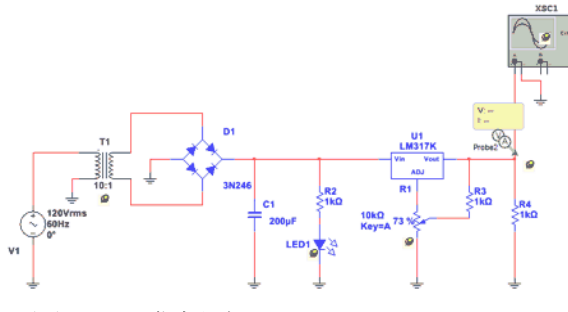

(b) Multisim 仿真电路

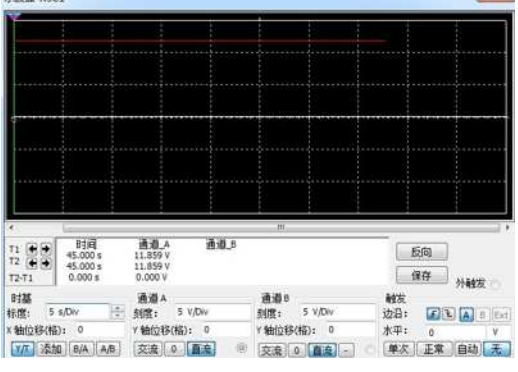

(c)Multisim 仿真结果

#### 图 2.实际电路与 Multisim 仿真电路对比图

(1)引入实际工程案例,企业实际案例一般比较复杂,设计 的知识点也比较多,在充分调研的基础上,对电路分析课程内容进 行重新整合,分为四大模块,40 个任务,四大模块分别是,电路的 基本定律、直流电路分析、单相交流电路分析、三项交流电路分析, 设计任务由简单到繁琐,任务的选取全部来自实际工程案例,在设 计的过程中去除多余的电路,取出实际需要的部分,比如:不带芯 片元器件的一个纯电阻电路模块,对模块进行测量,记录各部分参 数,通过此步骤可以很大的激发学生学习电路原理的兴趣,让学生 知道自己学习的知识点是有用的,另一方面也锻炼了学习使用仪器 仪表的能力。

(2)对实际案例电路进行简化分析,建立电路模型,绘制出 所需要测量的电路图,标出元器件标号和实际电流、电压方向,通 过此步骤的训练,锻炼学生将复杂电路做简化处理的能力,使学生 知道所有的复杂电路都是由简单的电路组成的,然后分析每一部分 的简单电路,最终得到整个电路的全部功能。

(3)对理论电路进行分析,使用 Multisim 仿真软件,绘制仿真 电路,使用虚拟仪器测量电路中各个元器件的物理量,通过此步骤, 使学生掌握电路仿真的技巧,通过 Multisim 可以自行改变电路的各 种参数进行测试,做到实时改变实时测量,改变了以前实物测量时, 元器件数量有限,焊接错误等问题,节省大量的时间。

(4)对实际测量的结果和仿真结果进行对比分析,观察实验 数据规律,得出结论,利用得出的结论,观察分析电路板中其他电 路,简化分析,利用 Multisim 自行设计其他电路进行仿真分析,完 成"活页"式实验报告"式实验报告包含了学习笔记、任 务的回答、任务的重新设计等过程,在这一过程中充分调动学生学 习积极性,通过依靠学生在线课程的学习,网络查阅资料,现场交 流探讨等形式,使其融入到整个学习的过程中,使学生成为整个学 习过程的主体和中心。

# 4.总结

目前应用型本科高校的人才培养和师资队伍的建设过程中,以 教师、教材、教法为核心的"三教"改革是教育教学改革的核心, 使用 Multisim 仿真软件对《电工与电子技术基础 2-1》课程进行改 革与实践,是对原先基本以理论讲解为主,简单配合实验为辅的教 学模式和教学方法的一次很大的改进,一方面节省了实验前期在电 路板、物料等准备过程中大量的人力和物力,另一方面也可以很大 的提高学生设计、运用、分析电路的能力,在实践教学的过程中具 有很好的教学效果。

# 参考文献:

[1]王结南.Multisim 在"模拟电子技术"项目化课程教学中 的应用[J].无线互联科技.2017(21)

[2]赖颖昕,邓成良,江小敏,王善进.基于 Multisim 的模拟电子 技术教学综合改革的探索与实践[J].东莞理工学院学报.2019(05)

[3]王丽霞,王久和.电工电子技术课程建设的探索[J].教育教 学论坛.2018(47)

[4]丁长虹,翟艳男,桂马立.Mutisim10 在《电工电子技术基 础》教学中的应用[J].电子制作.2018(19)

作者简介:石冰,1991.05,男,汉族,陕西渭南,研究生, 助教,机械电子工程